#### **At last Language Angels Home School is LIVE**

• Heather Dack

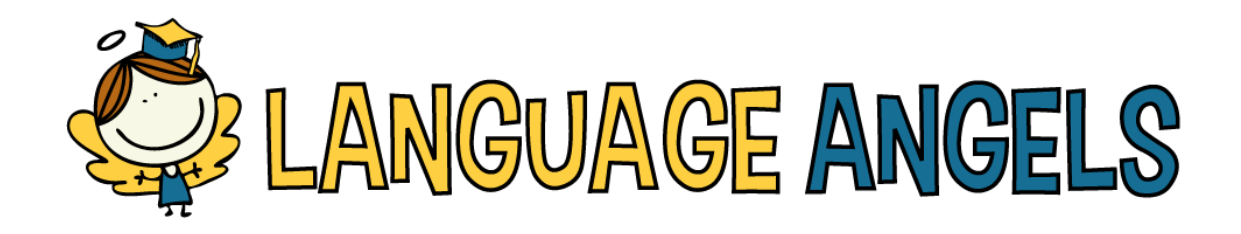

# Home School is here!

I hope you are keeping well in these challenging times. I'm getting in touch with some exciting news!

The **Language Angels Home School** site in available for direct access which will enable our pupils to continue their foreign language learning journey whilst they are at home.

All of the pupils in Thomas Bullock school can log in to the Home School site using the username and password below.

## Your school login details

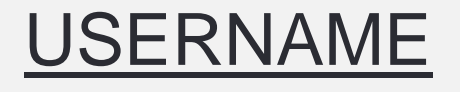

### PASSWORD

### lahome

## Thomas1456

#### **T***hese details are specific to our school. They should not be shared with pupils from other schools.*

The Home School site is a stripped back version of the normal site. Pupils will have access to a selection of our units (each containing 5 lessons, no assessment etc.) which they will be able to use to continue their foreign language learning at home. They will have a PowerPoint, some printable worksheet activities, karaoke songs and access to the interactive games area.

The units are have 3 different levels of challenge to make it easier for pupils:

**Year 3** look at the **Entry Level Challenge Unit 1 "Je Peux"** and they can revise Unit 2 Les Instruments

**Year 4 can** study the **Intermediate Lever unit** 1 "**En Classe"**. Plus revise any of the units in the Entry Level.

**Year 5** continue in **Super Challenge level with unit 1 "A L'École"** We were part way through lesson 2. You might also like to revise some of the earlier levels. **Year 6** study the **Super Challenge level** "**Moi Dans Le Monde"** and any other units from the easier levels. You should be well prepared for High School if you can manage all that!!

Just to one lesson per week. It isn't a race to see who can finish first!!! Enjoy them and I will resume my lessons when we return! GOOD LUCK

- 1. Go to www.languageangels.com
- 2. Click LOGIN in the top right corner of the screen.
- 3. Select the HOME SCHOOL option.
- 4. Enter USERNAME and PASSWORD.
- 5. Select the UNIT you want.
- 6. Select your LESSON and click START LESSON.
- 7. Enjoy learning using all the resources provided in your lesson.
- 8. Click BACK TO DASHBOARD to select your next lesson.

You can watch a video of how easy the site is to use by clicking the button below.

NB: Parents and pupils can watch the same video by visiting this page: **[https://languageangels.pages.ontraport.net/hs](https://languageangels.ontraport.com/c/s/Aa3/nvP/6/Uw/rj/6iyuui/v248cD8R9p/sFt/P/vw)**

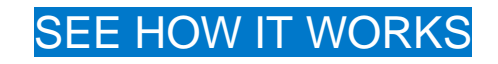

The Home School site is provided free of charge to all Language Angels subscriber schools.